# 情報工学科演習用のコンテナ技術を用いた新規サービスの設 計・実装

宮平 賢2,a) 河野 真治2,b)

概要:情報技術の普及に伴い情報系の学生が課題や演習を行う学習環境が必要である。この学習環境では, 課題や演習によっては並列処理により, CPU より GPU が必要となる場合がある。このような学習環境を 複数の学生に提供する方法として, VM や コンテナがある。しかし, 琉球大学工学部で運用している VM 貸出サービスでは, GPU を共有に対応していない。そこで, コンテナを利用することができる Docker と Singularity を用いて, オンプレミス環境でコンテナ貸出サービスを提供する。また, PC 上からコンテナへ の操作を可能にするために Kubernetes でのコンテナ作成にも対応する。コンテナ貸出サービスは LDAP で管理された学生のアカウントを使用することで, 適切にコンテナの管理を行う。本稿ではサービスを実 装する上で必要な技術概要を延べ, サービスの設計・実装を行う。

# **1.** はじめに

情報通信技術の普及に伴い学生が学ぶ学習環境が必要と なる。その学習環境として VM や コンテナにより, 手軽 に開発し試せる技術が普及している。だが, 手元の PC 上 で VM や コンテナを立ち上げ, 開発を行うことはできる が, VM や コンテナの使用には高性能 PC や 有料のクラ ウドサービスが必要になる場合がある。この大きな負担を 学生に負わせない仕組みが必要である。

琉球大学工学部工学科知能情報コースでは新たに人工知 能やシステム開発などの先端技術を身につける講義や実験 が設けられた。講義の演習や実験は学生の PC で環境を構 築し実行する。本コースでは希望する学生に学科のブレー ドサーバから仮想環境を貸出すサービスを行なっている。 貸出をする VM のデフォルトのスペックは CPU 1 コア, メモリ 1GB, ストレージ 10GB である。デフォルトのス ペックでは不足する場合, 要望に応じてスペックの変更を 行なっている。だが, 貸出 VM でも課題によってはスペッ クが足りなく, 処理に時間がかかることがあった。例とし て, 人工知能の講義において課される課題においては CPU より GPU を用いることで処理時間を早くすることができ る。しかし, 現在の VM 貸出サービスでは GPU の共有に 対応していない。VM 上で GPU を共有するには PCI パ ススルーを利用することで可能だが, PCI パススルーでは 複数の VM に共有することができない。GPU が搭載され ている PC は研究室によっては用意されているが, 研究室 に所属していない学生は利用することができない。そのた め, 本コースの学生が高性能な環境を利用できる新たな仕 組みが必要である。

学科のブレードサーバに搭載される GPU は VM の貸出 サービスでは利用することができない。そこでコンテナ技 術を利用する。コンテナ管理ソフトウェアである Docker[1] では NVIDIA Container Toolkit である nvidia-docker[2] を利用することで, 複数のコンテナで GPU を共有するこ とができる。Docker は基本的に root 権限で動作する。ま た一般ユーザが docker コマンドを使用するには docker グ ループに追加する必要がある。そのため Docker をマルチ ユーザ環境で使用すると, 他ユーザのコンテナを操作でき るなどセキュリティ上の問題がある。

そこで, 本論文では, Docker とマルチユーザ環境で利用 しやすいコンテナプラットフォームである Singularity[3] を利用したコンテナ貸出サービスを設計・実装する。この コンテナ貸出サービスでは, Web コンソールからコンテナ の管理をすることで他ユーザのコンテナへの操作をさせ ない。

# **2.** 技術概要

本研究で使用した仮想化技術, コンテナ技術, また本コー スで利用しているサービスについての概要を説明する。

<sup>-&</sup>lt;br>2 琉球大学大学院理工学研究科情報工学専攻

琉球大学工学部工学科知能情報コース

a) mk@cr.ie.u-ryukyu.ac.jp<br>b) kono@ie.u-ryukyu.ac.jp

b) kono@ie.u-ryukyu.ac.jp

# **2.1 Docker**

Docker とは OS レベルの仮想化技術を利用して, ソフ トウェアをコンテナと呼ばれるパッケージで提供する。ま たコンテナの実行だけでなく, コンテナの実行に用いるイ メージの作成, イメージを共有する仕組みを持つコンテナ 管理ソフトウェアである。コンテナの実行には Docker 社 が提供している Docker Hub[4] に登録されているイメー ジ, Dockerfile を用いて作成したイメージを利用すること ができる。Dockerfile を用いることで, 必要なソフトウェ アや各種設定を含んだイメージを作成できる。

## **2.2 Kubernetes**

Kubernetes[5] とは, アプリケーションのデプロイ, ス ケーリング, 及び管理を用意にするためのコンテナを動的 管理するコンテナオーケストレーションである。Kubernetes ではオブジェクトによりクラスターの状態を表現す る。オブジェクトはコンテナだけでなく, ネットワークや ストレージ, 接続ポリシーの望ましい状態を記述できる。 本研究では以下のオブジェクトを主に利用する。

- *•* Pod
- **–** Kubernetes で作成, 管理できる最小単位。Pod 内に 1 つ以上のコンテナを起動できる。
- *•* ReplicaSet
- **–** 安定した Pod の維持を行い, クラスタで必要な Pod 数を管理する。Pod のセルフヒーリングを行う。
- *•* Deployment
- **–** ReplicaSet のロールアウトを図るなど, 管理を行う。
- *•* Service
- **–** Pod にアクセスするための IP アドレスやポートを 割り振る。
- *•* Ingress
- **–** 外部からのアクセスを管理する。負荷分散, SSL 終端, 名前ベースの仮想ホスティングの機能を提供する。
- *•* Namespace
- **–** 仮想クラスタとしてグループ化して取り扱える。
- *•* Role
- **–** Kubernetes API の利用権限 Namespace ごとに定義 する。
- *•* RoleBinding
- **–** ユーザやグループに Role を関連付ける。

# **2.3 Singularity**

Singularity とは, HCP クラスタ上で複雑なアプリケー ションを実行するために開発されたコンテナプラットフォー ムである。Singularity は マルチユーザに対応しており, コ ンテナ内での権限は実行ユーザの権限を引き継ぐため, ユーザに特別な権限の設定が必要ない。またデフォルトで, \$HOME, /tmp, /proc, /sys, /dev がコンテナにマウント

され, サーバ上の GPU を簡単に利用できる。Singularity のコンテナイメージは Docker Hub に登録されているイ メージ, または Dockerfile から作成したイメージを変換す ることで利用することができる。

# **2.4 GitLab**

GitLab[6] とは バージョン管理システムである Git の リポジトリマネージャである。GitLab は GitHub と違い, オンプレミス環境に構築することができるため, 本コース では GitLab を使用している。本研究では GitLab の統合 機能の GitLab CI/CD[7], また GitLab CI/CD と組み合わ せて使用する GitLab Runner[8] を利用する。

GitLab CI/CD は 継続的インテグレーション (CI)・継 続的デリバリー (CD) を GitLab から利用することができ る。CI では GitLab のコードを定期的または自動的にビ ルド・テストを行う。CD は CI を拡張した機能であり, ビ ルドやテストだけでなくリリースの準備も行う。

GitLab Runner とは, ビルドのためのアプリケーション であり, GitLab CI と連携することで別の場所でビルドを 動かすことができる。

## **2.5 Kernel-based Virtual Machine (KVM)**

KVM[9] とは, Linux 自体を VM の実行基盤として機能 させるソフトウェアである。CPU の仮想化支援機能を必 要とし, 完全仮想化により OS の仮想化環境を提供する。

## **2.6 ie-virsh**

ie-virsh[10] とは, 本コースの Operating System という 講義に向けに libvirt の CLI である virsh をラップし複数 のユーザで利用することができる VM 管理ツールである。 学生が手元の PC で作成した VM をブレードサーバ上に デプロイすることができる。

# **2.7 ie-docker**

ie-docker とは Docker をラップし複数のユーザで利用す ることのできるコンテナ管理ツールである。利用する学生 は ssh でブレードサーバへ接続し, ie-docker を使用してコ ンテナを操作することができる。

## **2.8 digdog**

digdog とは Kubernetes を利用し Web コンソールから コンテナを作成することができるコンテナ貸出サービスで ある。学生は学科アカウントを使用して Web サービスへ ログインし, 登録されている Docker イメージでコンテナ を作成することができる。

# **3.** サービスの設計

サービスでは本コースの学生や教員がにコンテナ貸出を

行う。このコンテナ貸出の構成を図 1 に示し, 概要を以下 で説明する。

# **3.1** コンテナの作成

学生または教員は学科アカウントで Web コンソールへ ログインする。Web コンソールでは ユーザのコンテナ一覧 や Docker イメージ一覧を確認することができる。コンテ ナ作成は Docker コンテナと Kubernetes コンテナの 2 つ から選択することができる。コンテナ作成を選択するとコ ンテナを作成するために必要な情報を入力する。入力する 内容は表 1 である。コンテナ名にはユーザのアカウント名 が補完されるため, 他のユーザと被ることはない。Docker イメージには Docker Hub に登録されているイメージや, ユーザが作成したイメージを入力することができる。環境 変数とゲストポートはスペース区切りで複数入力すること ができる。また, コンテナ内で GPU を使用するにはチェッ クボックスにチェックを入れる。ホストポートは, エフェ メラルポートの範囲から設定される。ユーザは設定された ホストポートを使用してコンテナのサービスへアクセスす る。また, ユーザは Docker コンテナに対しては Web コン ソールから, Kubernetes コンテナには手元の PC から操作 することができる。必要なくなったコンテナは Web コン ソールのコンテナ一覧から削除することができる。

表 1: コンテナ作成時の入力内容

| ContainerName | コンテナ名          |
|---------------|----------------|
| Image         | Docker イメージ    |
| Environments  | コンテナ作成時の環境変数   |
| GuestPort     | コンテナが使用するポート番号 |
| GPH           | GPU を使用するか     |

# **3.2** イメージの作成

Docker イメージの作成は学科で使用している GitLab の CI/CD の CI 機能を利用する。ユーザは学科 GitLab から CI トークンを取得し, Web コンソールに取得したトークン をセットする。この時 Docker 側に GitLab Runner の立ち 上げを依頼する。トークンの設定後, Web コンソールから CI 用の YAML ファイルをダウンロードし Dockerfile と 一緒に学科 GitLab のリポジトリにプッシュする。Docker イメージのビルドが成功すると Web コンソールのイメー ジ一覧で確認ができる。作成した Docker イメージは編集 からイメージの使い方の記述や他の学生に共有するか設定 を行える。必要なくなったイメージは Web コンソールの イメージ一覧から削除することができる。

#### **3.3 Singularity** の利用

コンテナに大量のデータを送信する必要がある場合や,

データを永続化させたい場合に Singularity を利用する。 Singularity は Docker イメージを変換し使用できるが, イ メージの変換には sudo 権限が必要となる。Docker イメー ジの変換を申請性にすると, 管理者の仕事が増え, またユー ザも利用しづらい。Singularity はユーザ権限で動作するこ とから, 学生が ssh でブレードサーバへ接続し利用する方 が適している。そこで, Web コンソールから Singularity 用のイメージをダウンロードできる仕様とする。

ユーザは利用したいイメージをダウンロードし, ブレー ドサーバへ送信して Singularity を使用する。Singularity を利用する流れを図 2 に示す。

# **4.** サービスの実装

本コースでは学科システムを教員の指導の下, 学生主体 でシステム管理チームと呼ばれる組織によって構築・運用・ 管理が行われている。学科システムはブレードサーバを 4 台, SAN 用ストレージと汎用ストレージをそれぞれ 2 台 ずつ導入している。本コースの基幹サービスはこのブレー ドサーバの仮想環境上で VM として動作している。新た にサービスを実装するとなると, システム管理チームが運 用・管理を行いやすい実装にする必要がある。

Web コンソールや Docker の操作を 1 つにまとめると, Docker コンテナの作成が 1 台のブレードサーバのみになっ てしまう。そこで, コンテナ貸出システムは, 機能ごとに以 下の 3 つにサービスに分ける。Docker や Kubernetes の 操作を HTTP API で提供することにより, リクエスト先 を変更することで複数のブレードサーバにコンテナを分散 することができる。だが, 現時点では未実装である。

実装には Docker や Kubernetes の実装言語であり, 操作 するためのライブラリが揃っている Go 言語を使用する。

- *•* Web コンソール
- *•* Docker の操作
- *•* Kubernetes の操作

**4.1 Web** コンソール

Web コンソールは本コースの学生や教員が利用するた め, 学科アカウントでログインできる必要がある。学科の LDAP サーバを利用して学科アカウントで LDAP 認証を 実装する。

Docker の操作や Kubernetes の操作を行う HTTP API はセッション管理を行わないため, Web コンソールで管理 する必要がある。そのため, ユーザのコンテナやイメージ の情報をデータベースに格納して管理する。ユーザが作成 する Docker イメージの情報を取得しユーザのアカウント ID と紐付けを行う。また, 作成した Docker イメージは共 有することができ, 共有されたイメージはユーザのイメー ジ一覧とは別の一覧で確認することができる。ユーザはコ ンテナ作成時にイメージを入力することができる。この時,

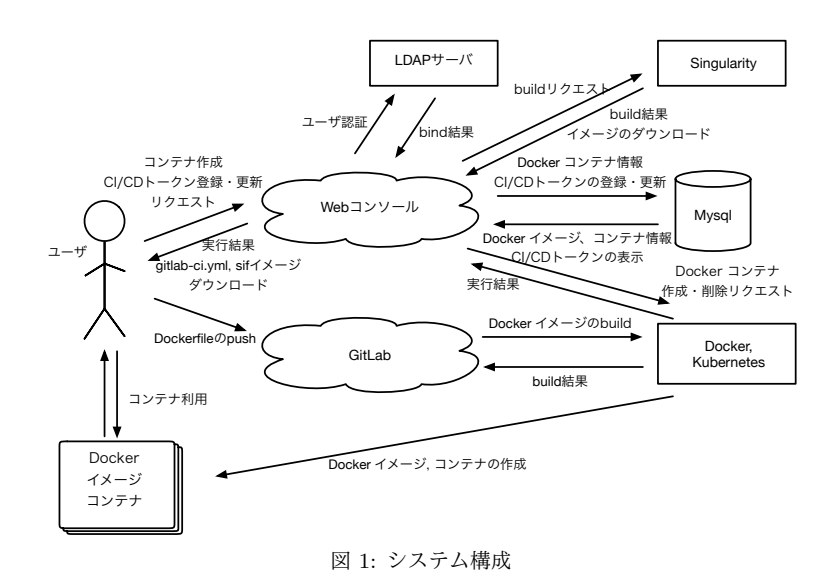

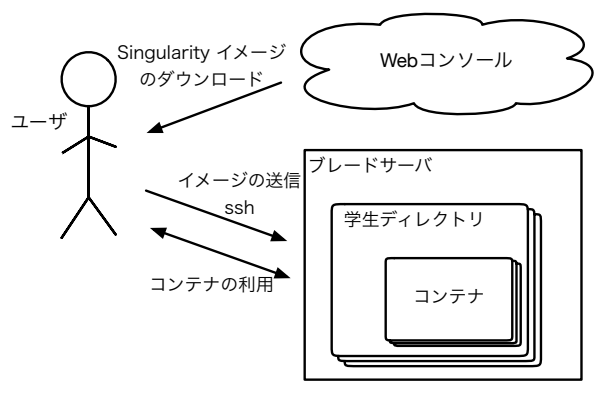

図 2: Singularity の利用

他のユーザが作成したイメージの場合, そのイメージが共 有されたイメージなのか確認を行うことで, 非共有に設定 されたイメージではコンテナの作成はできない。コンテナ の操作を行う時, コンテナに紐づけられたアカウント ID と の確認が行われることで, 他のユーザのコンテナを操作す ることはできない。同様にイメージの削除を行う時にもア カウント ID の確認が行われる。

# **4.2 Docker** の操作

Docker は Docker Engine API を提供している。Docker デーモンは指定した IP アドレスと ポート を リッスンす る。 IP アドレスと ポートの指定を行うことで外部から Docker の操作が可能になる。だが, Dockr デーモンが稼働 しているホスト上の root アクセスを得られるため, 推奨さ れてない。また, 本研究で実装するサービスでは Docker の すべての操作を必要としない。そこで, Docker の操作を行 うための SDK [11] を使用し, 必要な機能のみを実装する。

サービスを提供する上で Docker の必要となる操作は以 下である。

- *•* コンテナの作成
- *•* コンテナの削除
- *•* コンテナでのコマンド実行
- *•* コンテナへファイル送信
- *•* イメージ一覧の取得
- *•* イメージの削除

コンテナは, 表 1 で入力した情報を下に作成を行う。コ ンテナ名は Web コンソールからリクエストを送るタイミ ングで補完される。また, コンテナが属するネットワーク 名も補完される。リクエストは JSON 形式でやり取りを行 う。リクエストからコンテナを作成後, 作成したコンテナ ID やネットワーク ID, コンテナのステータスを返却する。 返却したコンテナ ID やネットワーク ID を下にコンテナ 削除やコマンドの実行, ファイルの送信を処理する。ファ イルの送信では JSON 形式ではなく multipart/form-data 形式でリクエストを受ける。ユーザが作成するコンテナと は別に, GitLab CI/CD で Docker イメージをビルドする ための GitLab Runner を立てる必要がある。立ち上げは ユーザが Web コンソールで CD トークンの設定時に行わ れる。GitLab Runner をユーザごとに立ち上げることで, 複数のユーザが同時にビルドを行うことができる。

Docker イメージは GitLab CI/CD を利用して作成する が, ビルドが成功したかを判断することはできない。その ため, Web コンソール側から 5 分に一度イメージの更新リ クエストを受け, Docker イメージの一覧をリストにまとめ 返却を行う。

# **4.3 Kubernetes** の操作

Docker と同様に Kubernetes のすべての操作を必要とし ないため, Kubernetes と対話するためのライブラリである client-go [12] を使用し, 必要な機能のみを実装する。サー ビスを提供する上で Kubernetes の必要となる操作は以下 である。

- *•* コンテナの作成
- *•* コンテナの削除

## *•* 認証トークンの取得

Kubernetes でのコンテナ作成は Pod を作成することで ある。 Kubernetes でのコンテナ作成は Namespace, Deployment, Service, Ingress の流れでオブジェクトを作成す る。コンテナの作成は Docker と同様に表 1 の情報を下に 作成する。作成するそれぞれのオブジェクト名は Web コ ンソールでコンテナ名とアカウント ID で補完される。ま た, Namespace はアカウント ID となる。コンテナの削除 にはそれぞれのオブジェクト名と Namespace を用いる。

Kubernetes で作成したコンテナは Web コンソールか らコマンドの実行やファイルの送信などの操作を行わず, Role と RoleBinding を用いた Role-based access control (RBAC) を利用することで手元の PC より操作を行うこと とする。RBAC で使用する認証トークンはユーザごとに 作成された Namespace に設定されるトークンを返すこと で, 他のユーザが認証することはできない。またアクセス 制御は Namespace ごとに設定されることで, 他のユーザ のコンテナを操作することはできない。RBAC で許可す るリソースの操作は表 2 である。

表 2: kubectl のコマンド

| get      | Pod, Deployment, Service, Ingress の一覧を表示する |
|----------|--------------------------------------------|
| log      | Pod の Log を表示する                            |
| exec     | - Pod にアクセスする                              |
| $\rm cp$ | Pod にファイルを送信する                             |

# **5.** 他のサービスとの比較

今回作成した Web サービスは主に学生の学習環境をコ ンテナ技術を利用して提供する。そこで, これまで本コー スで使用されてきたサービス, また近年普及しているクラ ウドサービスと比較する。

#### **5.1 ie-virsh**

ie-virsh は手元の PC で作成した VM を学科のブレード サーバにデプロイできるサービスである。ie-virsh は ユー ザの UID 及び GID 情報を取得することで, 他のユーザの VM を操作させない。表 3 は ユーザが利用できる ie-virsh の機能である。ie-virsh では VM の実行環境を提供するた め, ユーザが好みの VM を構築できるなど自由度が高い。

本研究で実装したサービスでは, コンテナ作成に使用す る Docker イメージで構築されたアプリケーションに限定 される。また, ユーザが欲しい環境は Docker イメージを 作成しなければいけないため, Docker について学習する必 要がある。だが, コンテナは VM と違い開発環境やテスト 環境の構築の容易さや, 他のユーザにイメージを共有する ことで同じ環境を利用することができるなどの良さがある。

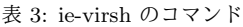

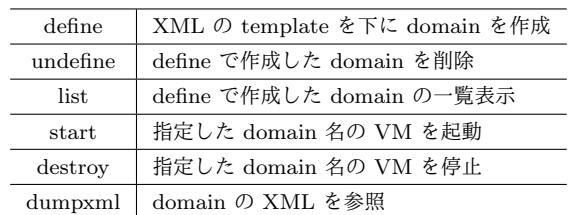

## **5.2 ie-docker**

ie-docker は Docker をラップしたツールであり, ユーザ は学科のブレードサーバへ ssh で接続を行い CUI から利用 することができる。ie-docker は ユーザの UID 及び GID 情報を取得することで, 他のユーザのコンテナを操作させ ない。表 4 は ie-docker で利用できる機能である。この機 能を使用しコンテナ作成などの操作を行うことができる。 だが, ie-docker ではユーザがコンテナで使用するイメージ を管理者が用意する必要がある。そのため, コンテナで使 用したいイメージが用意されていないなどの問題があった。

本研究で実装したサービスでは, コンテナで使用するイ メージは Docker Hub に登録されているイメージ, また は作成したイメージを利用することができる。ユーザが Docker イメージを作成できることで管理者の負担が少な くなると考える。

表 4: ie-docker のコマンド

| ps          | 起動中のコンテナの一覧を表示する      |
|-------------|-----------------------|
| run         | コンテナを作成する             |
| start       | コンテナを起動する             |
| stop        | コンテナを停止する             |
| attach      | 起動しているコンテナに attach する |
| $_{\rm cp}$ | コンテナにファイルを送信する        |
| rm          | コンテナを削除する             |

# **5.3 digdog**

digdog は Kubernetes を利用したコンテナ貸出サービ スである。学生は Dockerfile を GitLab CI/CD を利用し てビルドし, 学科の GitLab Container Registry に Docker イメージを登録する。Web コンソールからコンテナ作成 で使用するイメージは, 登録したイメージから選択するこ とができる。Kubernetes 上にコンテナを作成するため, 学 生の入力を下に Deployment, Service, Ingress の作成を行 う。また, Namespace はユーザのアカウント ID で作成さ れ, Namespace ごとに RBAC の設定がされている。その ため, 学生は手元の PC から Web コンソールから作成し たコンテナを操作することができる。表 5 は RBAC で許 可されているリソースの操作である。

本研究のサービスは digdog を参考に実装されている。 そのため, Kubernetes でのコンテナ作成は digdog と同じ

流れで作成を行う。だが, digdog では Docker Hub に登 録されているイメージを選択することができない。また, Kubernetes でのコンテナ貸出のため, Kubernetes クラス ター上の Master が停止するとサービスを提供できないな どの課題があった。本研究のサービスでは, Kubernetes で のコンテナの作成だけでなく, Docker でのコンテナの作成 にも対応することで, Docker のみでサービスの提供ができ るように改良を行った。また, コンテナ作成時のイメージ を選択ではなく入力にすることで, Docker Hub に登録さ れているイメージを利用できるように改良を行った。

表 5: kubectl のコマンド

| get  | Pod の一覧を表示する    |
|------|-----------------|
| log  | Pod の Log を表示する |
| exec | Pod にアクセスする     |

## **5.4** クラウドサービス

近年様々なクラウドサービスが普及し手元の PC から高 性能なクラウド環境を利用することができる。だが, クラ ウドサービスは無料から有料まであり。無料では時間制限 や容量制限など様々な制限がある。また有料だと設定のミ スにより高額な請求がくるなど, 気軽に利用しづらい。そ のため, 本サービスはオンプレミス環境で実装を行った。 オンプレミス環境にすることで利用の制限がなく, サービ スで使用するデータを自身で管理できるなどの良さがあ る。だが, クラウドサービスと違い物理サーバなどのメン テナンスや, サービスの導入にあたって環境構築などの課 題がある。しかし, オンプレミスで運用していくことで, 学 生の学習に繋がると考える。

# **6.** 今後の課題

本研究で実装したサービスでは学生が学習環境として利 用するには, まだ必要な実装が不足している。

本サービスでは, 大量のデータを用いる時に Singularity を使用できる環境を用意している。だが, Web コンソール から作成した Docker や Kubernetes のコンテナではデー タの永続化が対応していないため, コンテナの削除時に共 に削除されてしまう。学科のブレードサーバでは学生ご とのディレクトリがある。Docker ではそのディレクトリ をコンテナ立ち上げ時にマウントすることで, コンテナ内 のデータの永続化に対応できる。また, Kubernetes では Peresistent Volumes という永続ボリュームの仕組みがあ る。この Peresistent Volumes をユーザごとに管理するこ とで, コンテナ内のデータの永続化に対応できる。このよ うな対策でコンテナ内のデータの永続化に対応できるが, コンテナごとにデータの保存場所が違うなどの問題がある ため, データを管理する仕組みが必要だと考える。

本サービスでは, 学生が自由に Docker イメージを作成で きる。また, Docker イメージを Singularity 用のイメージ に変換する。そのため, イメージの容量でブレードサーバ のストレージを圧迫してしまう可能性があることから, 定 期的にイメージを削除する必要がある。また, 本サービス ではユーザごとにリソースの制限を行っていないため, 過 剰なリソースの占有を防ぐための対策をする必要がある。 GPU などの負荷がかかるプログラムの実行で使用される リソースにはジョブ管理ソフトウェアなどで対策をとる。

本サービスは Docker Hub に登録されている Dokcer イ メージを利用できるが, Docker Hub は誰でもイメージを 登録することができる。そのため, Docker Hub に登録さ れているイメージにマルウェアが仕込まれている可能性が ある。イメージの取得時にスキャンを行うなど, セキュリ ティ対策を考える必要がある。

# **7.** まとめ

本稿では, 本コースで利用する新規サービスの設計と実 装, また本コースで利用しているサービスとの比較を行っ た。学生がコンテナ技術を用いて学習環境を利用できる サービスの設計をし, マルチユーザ環境に対応した実装を することができた。学生は学科アカウントを持っていれ ば, Web コンソールからコンテナの作成ができる。また, GitLab CI/CD を利用し Dockerfile から Docker イメージ をビルドすることで, イメージの作成を学ぶこともできる。

今後, テスト環境にデプロイを行い, ユーザやシステム管 理チームからのフィードバックをもらい, 改善や実証実験 を目指す。

#### 参考文献

- [1] Docker: *https://www.docker.com/*.
- [2] NVIDIA Container Toolkit: *https://github.com/NVIDIA/nvidia-docker*.
- [3] Singularity: *https://sylabs.io/singularity/*.
- [4] Docker Hub: *https://hub.docker.com/*.
- [5] kubernetes: *https://kubernetes.io/*.
- [6] GitLab: *https://about.gitlab.com/*.
- [7] GitLab CI/CD: *https://docs.gitlab.com/ce/ci/*.
- [8] GitLab Runner Docs: *https://docs.gitlab.com/runner/*.
- [9] KVM: *https://www.linux-kvm.org/*.
- [10] 平良太貴,河野真治:OS 授業向けマルチユーザ VM 環 境の構築,研究報告システムソフトウェアとオペレーティ ング・システム (OS) (2014).
- [11] Docker Engine API: *https://docs.docker.com/engine/api/*.
- [12] Go clients for talking to a kubernetes cluster: *https://github.com/kubernetes/client-go*.
- [13] 秋田海人,高瀬大空,上地悠斗,長田智和,谷口祐治:情 報系学科における教育研究情報システムの運用管理並び に新規システムの構築に関する取り組み,インターネッ トと運用技術シンポジウム (2019).